# **MTD for VAT using AAADataX User Guidelines**© Copyright Intersoftware Solutions Limited.

## **Table of Contents**

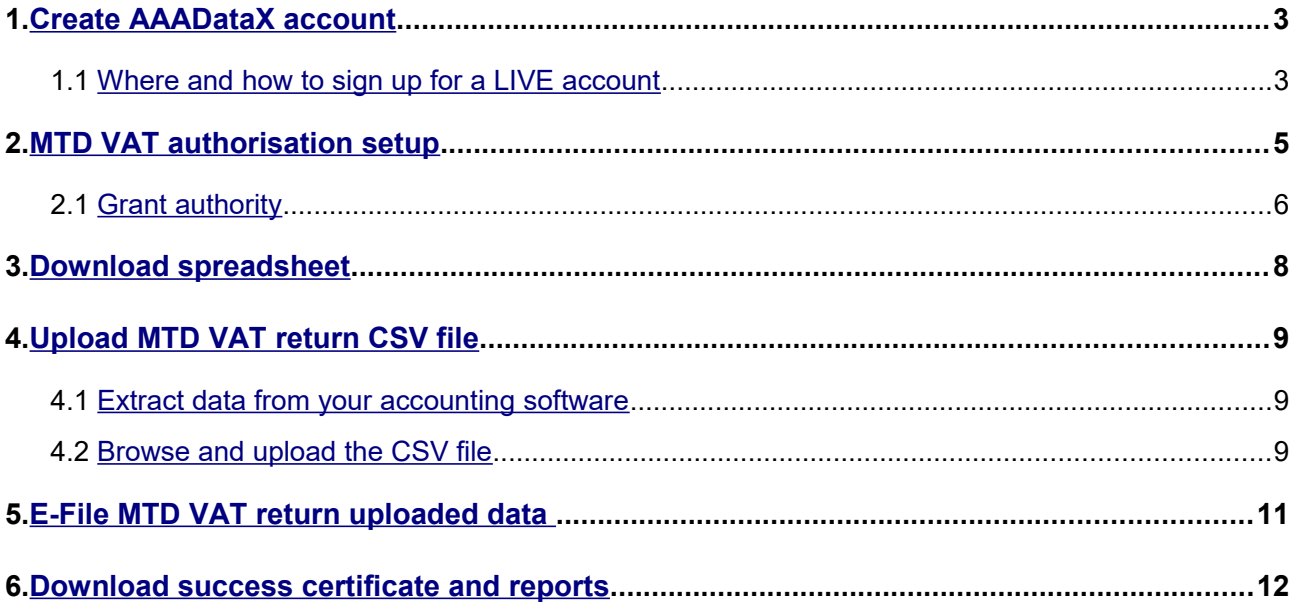

## <span id="page-2-0"></span>**1. Create AAADataX account**

To start using our MTD VAT e-filing service, you will need to sign up with us. The sections below will help you to understand the steps involved in creating an account and e-filing the MTD VAT returns to HMRC from AAADataX.

## <span id="page-2-1"></span> **1.1 Where and how to sign up for a LIVE account**

To create an account in AAADataX, go to [http://aaadatax.com.](http://aaadatax.com/) Click on 'Sign Up' button in the AAADataX home page and follow the screens.

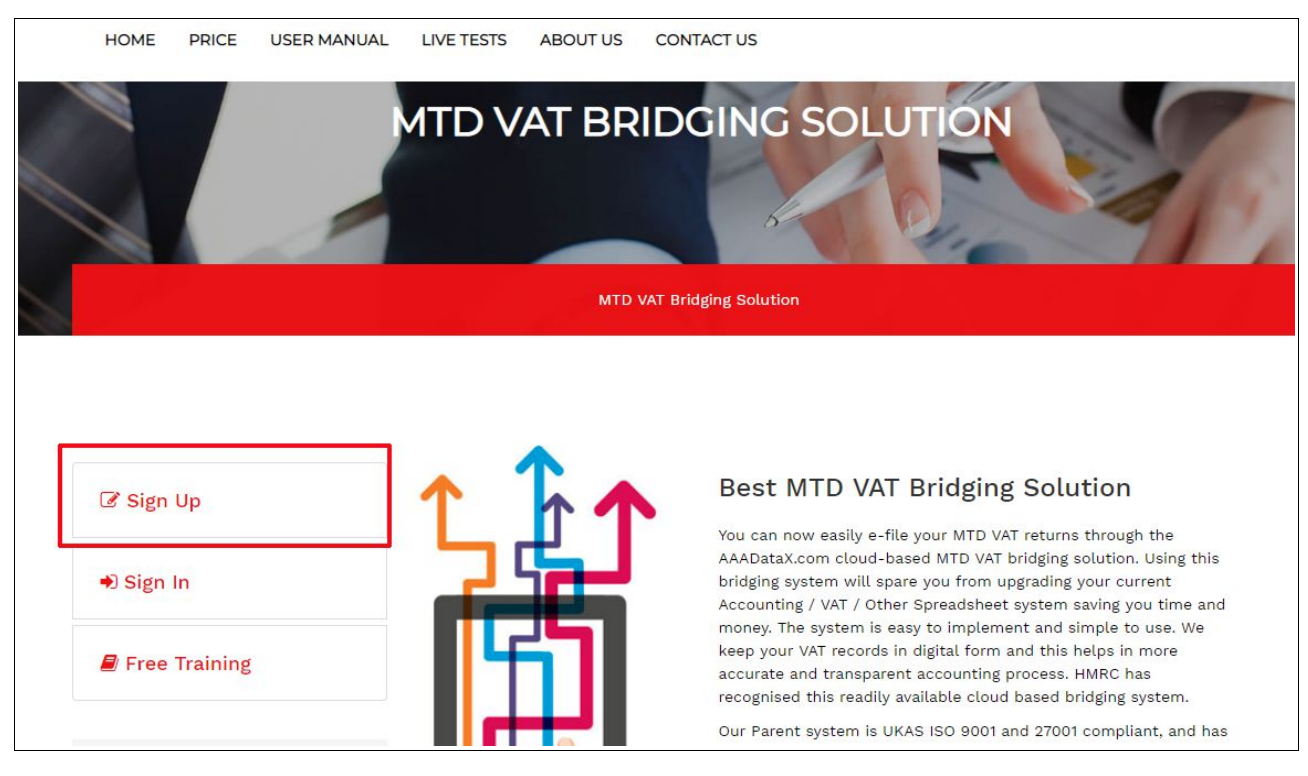

**Figure 1.1 AAADataX sign in**

You will receive an e-mail containing an activation link. Click the link within the e-mail and set up the sign in details for your account.

#### **Road Map:**

*Click on activation link → Set up your Sign In security details (password, pattern word etc.) → Final Confirmation*

After your account has been created, sign in to the account from the link [http://aaadatax.com.](http://aaadatax.com.Si/) Enter your sign in credentials (User ID, e-mail, password and pattern word) to sign in to your account. Each time you sign in you will be asked to enter these credentials.

© Intersoftware Solutions Limited. **Page 3 of 13** 

#### **MTD for VAT using AAADataX**

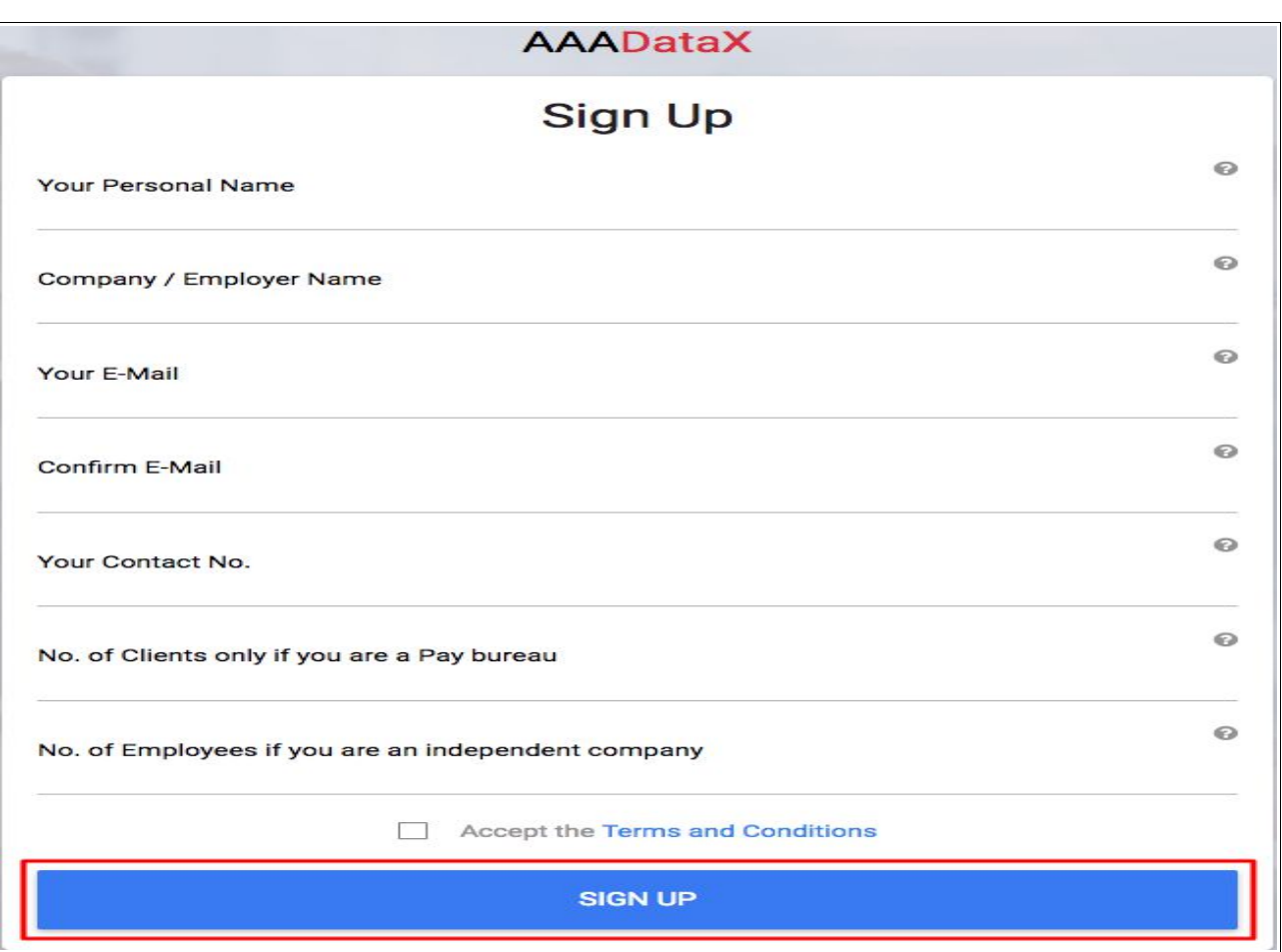

**Figure 1.2 Sign up**

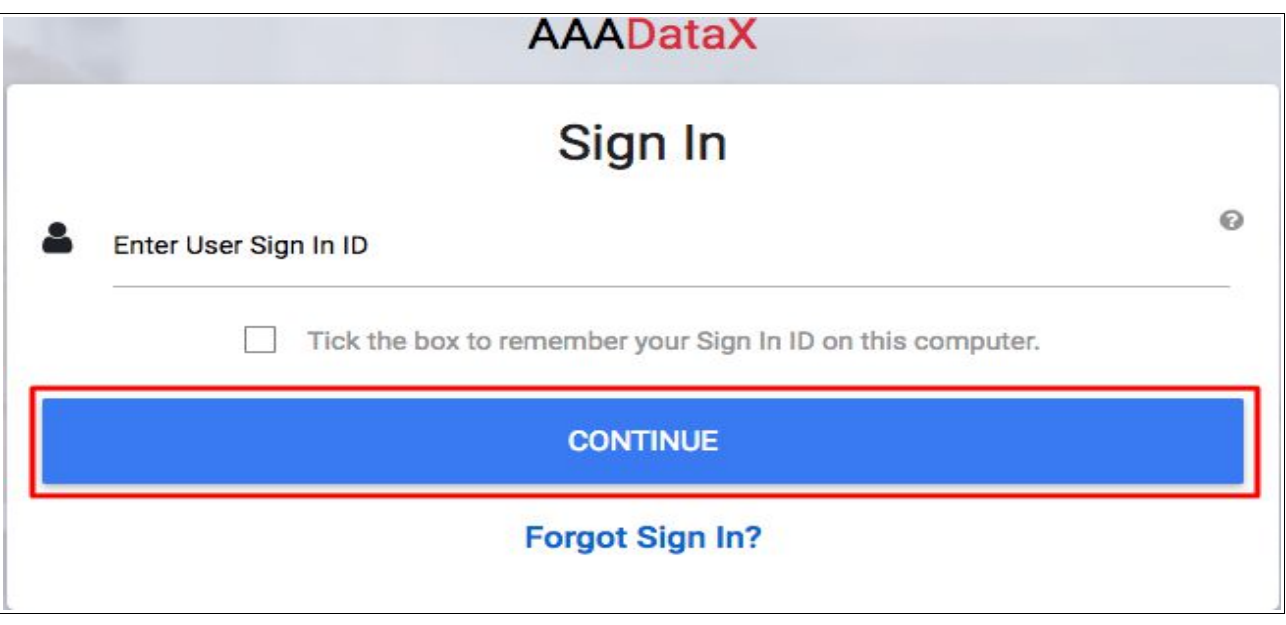

**Figure 1.3 Sign in**

## <span id="page-4-0"></span>**2. MTD VAT authorisation setup**

Authorisation for MTD VAT return is a mandatory setup you will need to do to enable MTD VAT return e-filing to HMRC via AAADataX. After successful sign up process, log in to your account, and continue with the welcome page. You will then land on the 'Employer Details' page. Go to "**MTD VAT Authorisation** *→ Setup"* link.

Please follow the below road map for MTD VAT authorisation setup.

#### **Road Map:**

*MTD VAT Authorisation - Setup → Proceed to MTD VAT Setup*

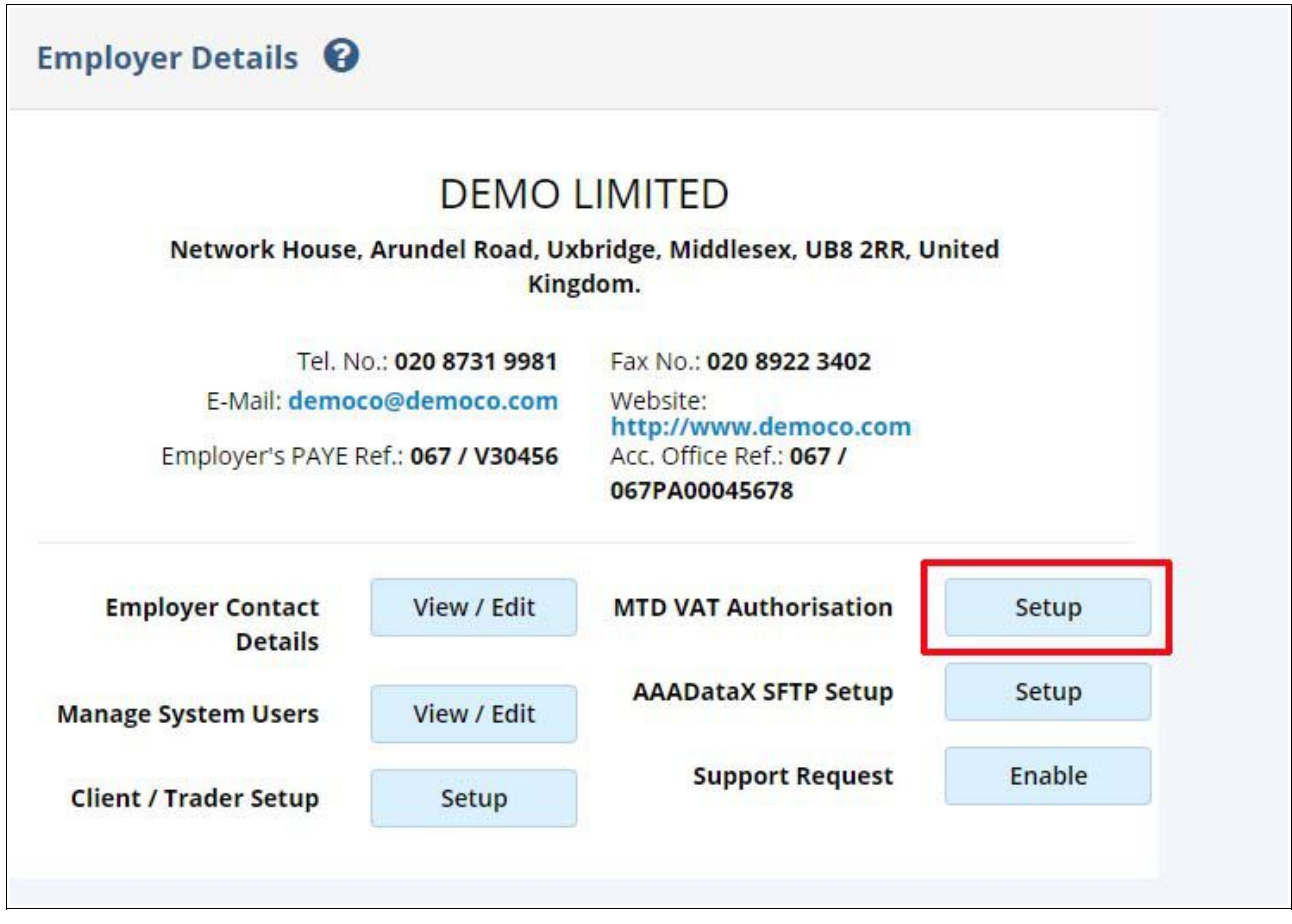

**Figure 2.1 MTD VAT authorisation setup**

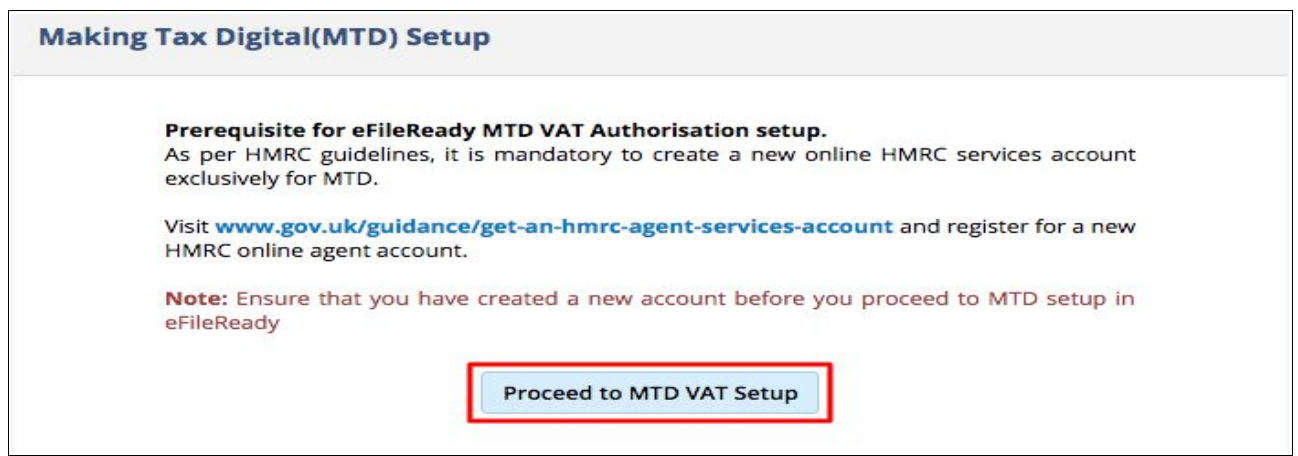

**Figure 2.2 Proceed to MTD VAT setup**

## <span id="page-5-0"></span> **2.1 Grant authority**

Subsequently you will be redirected to HMRC's website to complete the MTD VAT authorisation. Complete the authorisation process with your MTD Test User ID and Password (If you do not have HMRC test credentials you can request AAADataX for the test credentials.). After successfully finishing the steps on HMRC's website, you will be taken back to AAADataX to continue with e-filing related tasks.

## **tip GOV.UK**

GOV.UK uses cookies to make the site simpler. Find out more about cookies

(மி) HM Revenue & Customs

## **Authority to interact with HMRC on** your behalf

AAADataX Sandbox needs permission to interact with HMRC on your behalf. To grant this authority, you'll need to:

- 1. Sign in to your Government Gateway account.
- 2. Enter the 6 digit access code we'll send to your mobile phone, landline or other device.
- 3. You might need to confirm who you are by answering some security questions on, for example, your passport, P60 or other documents.
- 4. Grant authority to interact with HMRC on your behalf.

This authority will last for 18 months. You can remove this authority at any time.

I'm an agent, which account do I sign into?

Continue

#### **Figure 2.3 Authority to interact with HMRC**

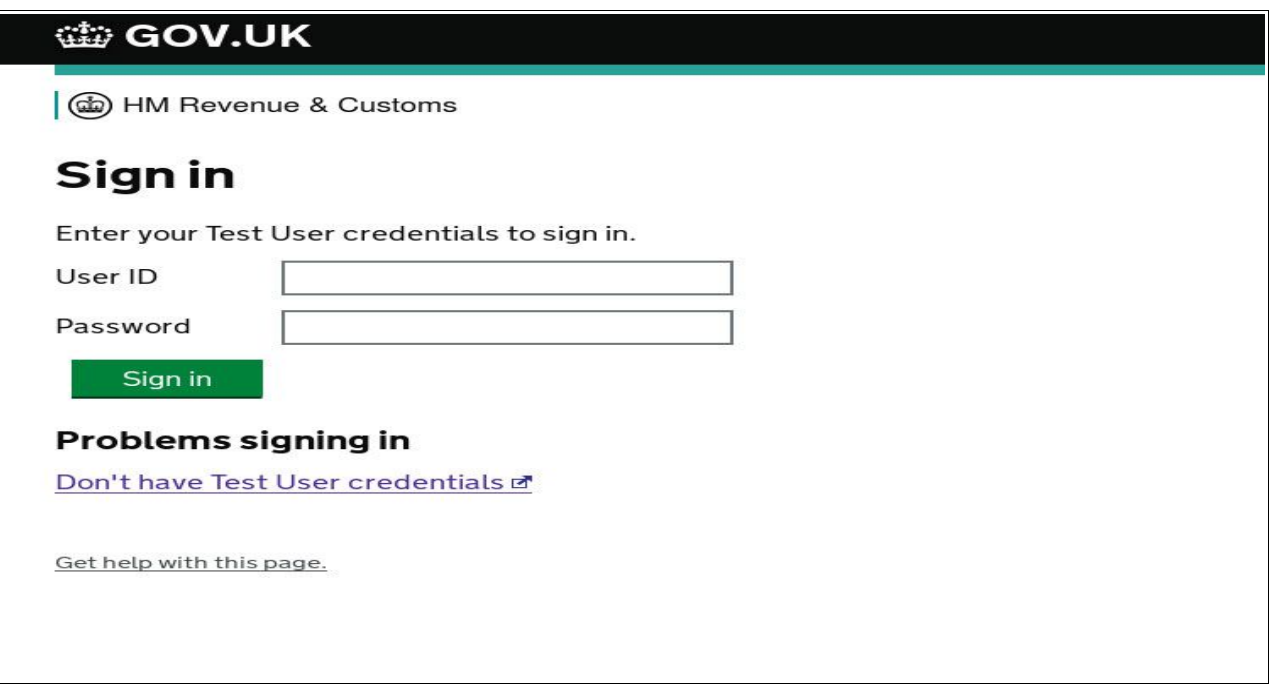

**Figure 2.4 Test user sign in**

# tip GOV.UK

6 (cm HM Revenue & Customs

#### 375130019205

# Authority to interact with HMRC on your behalf

The AAADataX Sandbox software application is requesting to do the following:

- Change your VAT information
- View your VAT information

It will be able to do the above for 18 months from when you grant authority.

**Grant authority** 

Do not grant authority

You can remove this authority of at any time.

**Figure 2.5 Grant authority**

# <span id="page-7-0"></span>**3. Download spreadsheet**

You can download AAADataX's MTD VAT spreadsheet to enter your VAT data. Follow the below road map to download MTD VAT template.

#### **Road Map:**

*Download Spreadsheet → Download MTD VAT Return Spreadsheet*

We recommend you to download and read the instructions before you populate your data into the spreadsheet.

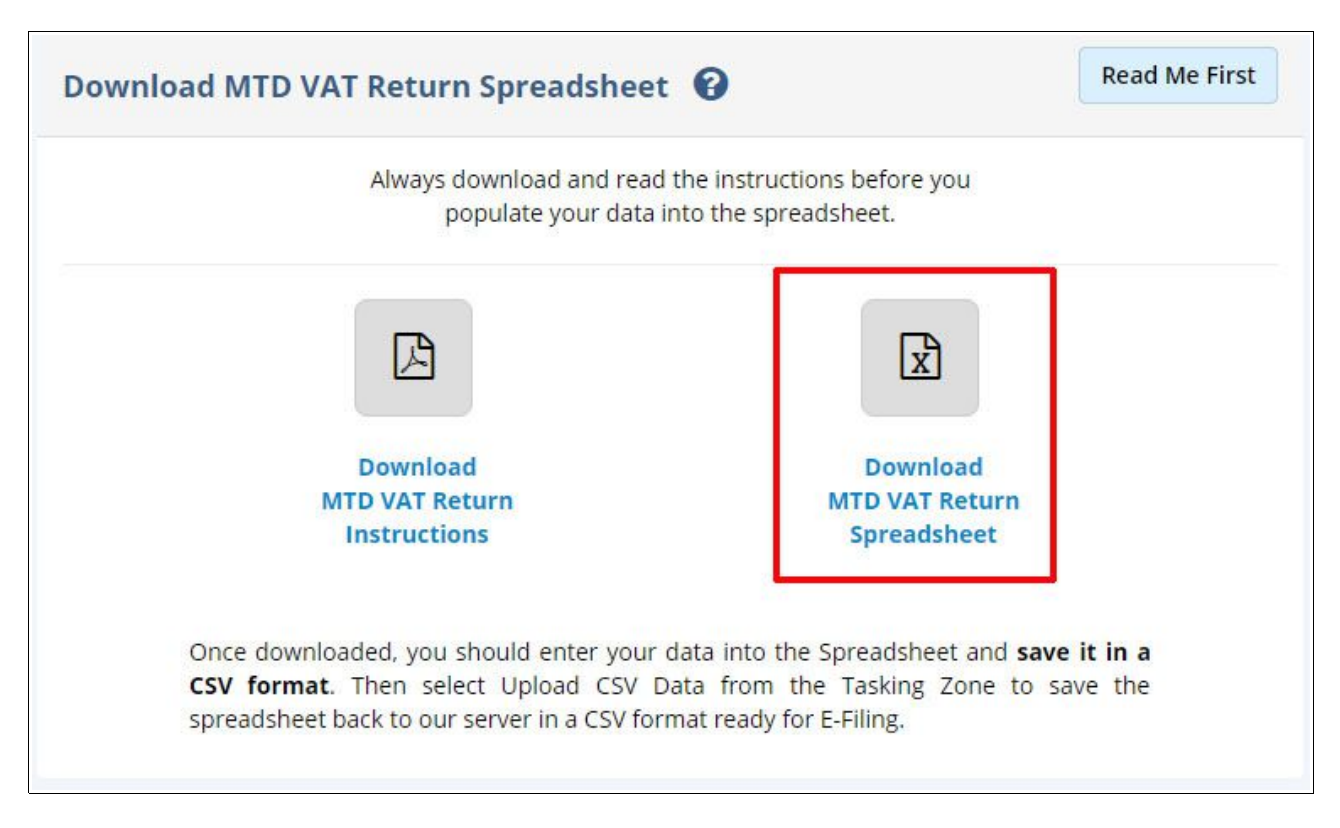

**Figure 3.1 Download spreadsheet**

Once downloaded, you should enter your data into the spreadsheet and save it in a CSV format.

It is not necessary to use AAADataX provided template. You can also upload the VAT data extracted from your accounting system in the accepted format( Refer section **[4.1](#page-8-2) [Extract data](#page-8-2) [from your accounting software](#page-8-2)**).

# <span id="page-8-0"></span>**4. Upload MTD VAT return CSV file**

## <span id="page-8-2"></span> **4.1 Extract data from your accounting software**

You can extract the VAT data from the accounting package or specialist VAT software calculator directly. Our system will accept the VAT data in either CSV or XML file formats. The XML file used should comply with HMRC's XML schema. You can extract the data for an individual client or for a batch of clients (i.e. VAT data of multiple clients in the same file).

## <span id="page-8-1"></span> **4.2 Browse and upload the CSV file**

Now you can upload the VAT data spreadsheet to AAADataX. Please follow the road map below:

### **Road Map:**

*Upload Data → Upload MTD VAT Return CSV File → Browse → Upload CSV File*

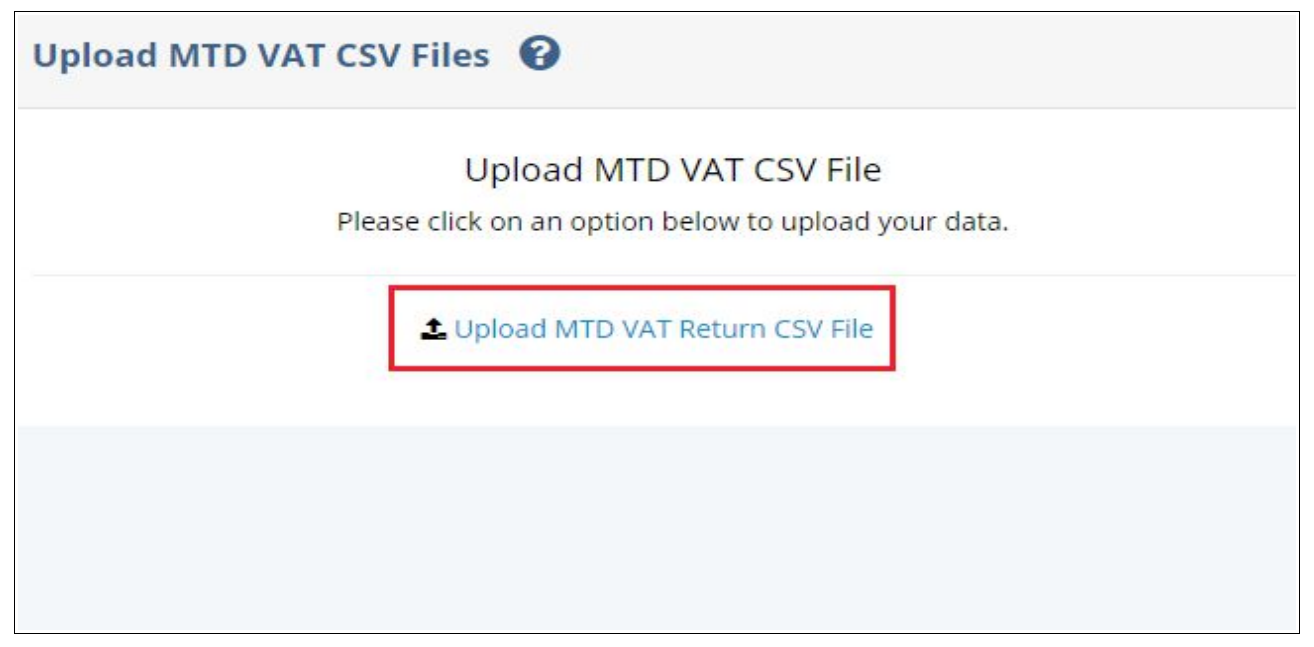

#### **Figure 4.1 MTD VAT Upload**

Pick up the MTD VAT return CSV spreadsheet file you saved in your local system by clicking on the 'Browse' button.Enter a reference of your choice for the CSV file you are uploading. This is optional, you can leave it blank. Then click on the 'Upload CSV File' button to upload the file to the AAADataX server.

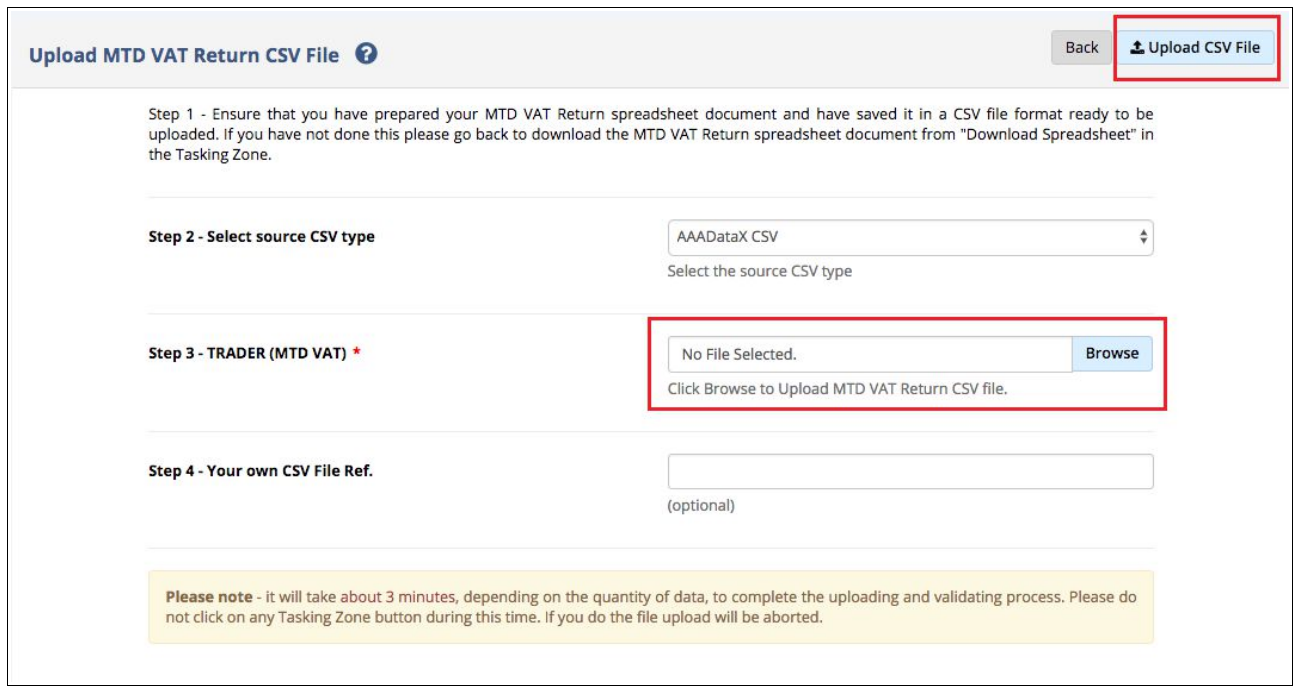

**Figure 4.2 Browse and upload MTD VAT data**

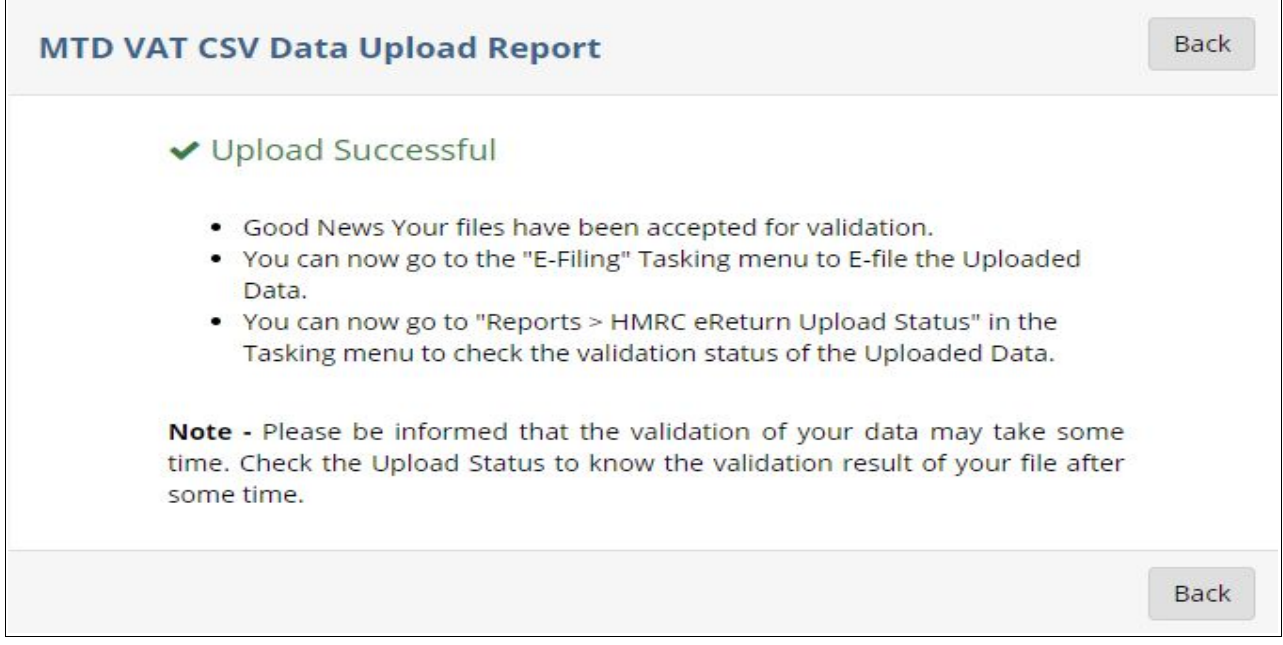

**Figure 4.3 MTD VAT upload data report**

**NOTE:** Do not click the screen while the upload is in progress because it might interrupt the upload.

If no errors are found in the uploaded data, an upload successful message will be displayed as shown in Figure 4.3.

<sup>©</sup> Intersoftware Solutions Limited. **Page 10 of 13**

# <span id="page-10-0"></span>**5. E-File MTD VAT return uploaded data**

Now you can review and e-file the uploaded VAT return file to HMRC. Please follow the road map below to e-file MTD VAT return.

#### **Road Map:**

*E-Filing → E-File All → Continue → Declaration page ( Enter Name and Sign In Password ) → E-File Now* 

|                                  | E-File MTD VAT Uploaded Data <sup>0</sup> |                                                    |                                                         |                                                                                        |                            |                                                                  |                                                             |                                                         |                                                            |                                                                     | <b>Remove All</b>                                                       | $\rightleftarrows$ E-File All | ≡ E-File Selected |                                                  |
|----------------------------------|-------------------------------------------|----------------------------------------------------|---------------------------------------------------------|----------------------------------------------------------------------------------------|----------------------------|------------------------------------------------------------------|-------------------------------------------------------------|---------------------------------------------------------|------------------------------------------------------------|---------------------------------------------------------------------|-------------------------------------------------------------------------|-------------------------------|-------------------|--------------------------------------------------|
|                                  |                                           |                                                    | Box 1                                                   |                                                                                        | Box 2 Box 3                | Box 4                                                            | Box 5                                                       | Box 6                                                   | Box 7                                                      | Box 8                                                               |                                                                         | Box 9                         |                   |                                                  |
| <b>VAT Period</b><br>(YYYY - MM) | <b>Trader Name</b>                        | <b>VAT</b><br><b>Registration</b><br><b>Number</b> | VAT due in this<br>period on sales<br>and other outputs | VAT due in this period on<br><b>Acquisitions from other EC</b><br><b>Member States</b> | <b>Total</b><br><b>VAT</b> | VAT reclaimed in this<br>period on purchases<br>and other inputs | <b>Net VAT to be</b><br>paid to HMRC or<br>reclaimed by you | <b>Total value of</b><br>sales and all<br>other outputs | <b>Total value of</b><br>purchases and<br>all other inputs | <b>Total value of all</b><br>supplies of goods<br>and related costs | <b>Total value of all</b><br>acquisitions of goods<br>and related costs | Upload<br><b>Status</b>       | Remove            | Select<br>to<br>E-File<br>$\vert\downarrow\vert$ |
| $2018 - 01$ ¢                    | Demo Em <sub>i</sub> ¢                    | 999901001                                          | 100,00                                                  |                                                                                        | 150.00 250.00              | 50,00                                                            | 200.00                                                      | 125000                                                  | 130000                                                     | 40                                                                  |                                                                         | 10250<br><b>SUCCESS</b>       | Remove            | $\sim$                                           |
| $2018 - 01$                      | Demo Em <sub>i</sub> ¢                    | 999901001                                          | 100,00                                                  | 150,00                                                                                 | 250,00                     | 50,00                                                            | 200.00                                                      | 125000                                                  | 130000                                                     | 40                                                                  |                                                                         | 10250<br><b>SUCCESS</b>       | Remove            | M                                                |
| $2018 - 01$ ¢                    | Demo Em; ¢                                | 999901001                                          | 102.00                                                  |                                                                                        | 152.00 254.00              | 52.00                                                            | 202.00                                                      | 125002                                                  | 130002                                                     | 42                                                                  |                                                                         | 10252<br><b>SUCCESS</b>       | Remove            | M                                                |
| $2018 - 05$                      | <b>Ruth Ward</b><br>Ltd.                  | 999904004                                          | 103.00                                                  |                                                                                        | 153.00 256.00              | 53.00                                                            | 203.00                                                      | 125003                                                  | 130003                                                     | 43                                                                  |                                                                         | 10253<br><b>SUCCESS</b>       | Remove            | M                                                |
| $2018 - 06$                      | <b>Teresa Boilers</b><br>Ltd.             | 999905005                                          | 104.00                                                  |                                                                                        | 154.00 258.00              | 54.00                                                            | 204.00                                                      | 125004                                                  | 130004                                                     | 44                                                                  |                                                                         | 10254<br><b>SUCCESS</b>       | Remove            | $\vert \downarrow \vert$                         |
| $2018 - 06$                      | Gordon<br>Plumbers                        | 999906006                                          | 105.00                                                  |                                                                                        | 155.00 260.00              | 55.00                                                            | 205.00                                                      | 125005                                                  | 130005                                                     | 45                                                                  |                                                                         | 10255<br><b>SUCCESS</b>       | Remove            | M                                                |
| $2018 - 06$                      | Kenneth<br>Diggers Ltd.                   | 999907007                                          | 106.00                                                  |                                                                                        | 156.00 262.00              | 56,00                                                            | 206.00                                                      | 125006                                                  | 130006                                                     | 46                                                                  |                                                                         | 10256<br><b>SUCCESS</b>       | Remove            | M                                                |
| $2018 - 08$                      | Freeman<br>Hollows Ltd.                   | 999908008                                          | 107.00                                                  |                                                                                        | 157.00 264.00              | 57.00                                                            | 207.00                                                      | 125007                                                  | 130007                                                     | 47                                                                  |                                                                         | 10257<br><b>SUCCESS</b>       | Remove            | Ø                                                |
| $2018 - 08$                      | Meyer<br>Carpenting                       | 999909009                                          | 100.00                                                  |                                                                                        | 150.00 250.00              | 50.00                                                            | 200.00                                                      | 125000                                                  | 130000                                                     | 40                                                                  |                                                                         | 10250<br><b>FAILED</b>        | Remove            |                                                  |
| $2018 - 08$                      | Tyler & Tyler<br>Ltd.                     | 999910010                                          | 109.00                                                  |                                                                                        | 159.00 268.00              | 59.00                                                            | 209.00                                                      | 125009                                                  | 130009                                                     | 49                                                                  |                                                                         | 10259<br><b>SUCCESS</b>       | Remove            | $\vert\downarrow\vert$                           |
| $2018 - 07$                      | Hopkins<br>Gardeners                      | 999911011                                          | 110.00                                                  |                                                                                        | 160.00 270.00              | 60.00                                                            | 210.00                                                      | 125010                                                  | 130010                                                     | 50                                                                  |                                                                         | 10260<br><b>SUCCESS</b>       | Remove            | $\sim$                                           |
| $2018 - 04$                      | Amberoller<br>Plumbers                    | 999912012                                          | 100.00                                                  |                                                                                        | 150.00 250.00              | 50.00                                                            | 200.00                                                      | 125000                                                  | 130000                                                     | 40                                                                  |                                                                         | 10250<br><b>SUCCESS</b>       | Remove            | $\checkmark$                                     |
| $2018 - 04$                      | Amberpillar<br><b>Plantations</b>         | 999913013                                          | 112.00                                                  |                                                                                        | 162.00 274.00              | 62.00                                                            | 212.00                                                      |                                                         |                                                            |                                                                     |                                                                         | <b>SUCCESS</b>                | Remove            | $\vert\downarrow\vert$                           |

**Figure 5.1 E-file MTD VAT**

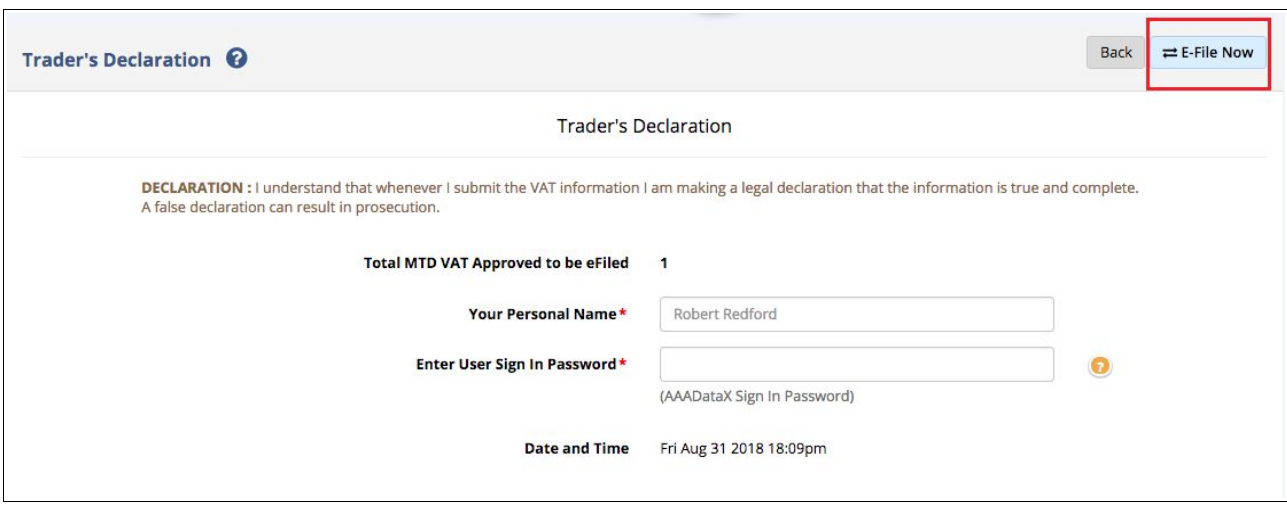

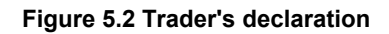

## <span id="page-11-0"></span>**6. Download success certificate and reports**

After successful e-filing we will issue a success certificate which includes HMRC's provided Timestamp and Receipt-Id. You can also download the e-filed data status in a PDF/CSV format for the selected period. In addition, our system will also store your data for up to 3 years.

Please follow the road map below to view / print the success certificates and reports.

#### **Road Map:**

*Reports → MTD VAT E-Filed Details → MTD VAT E-Filed Status List → Print Certificate*

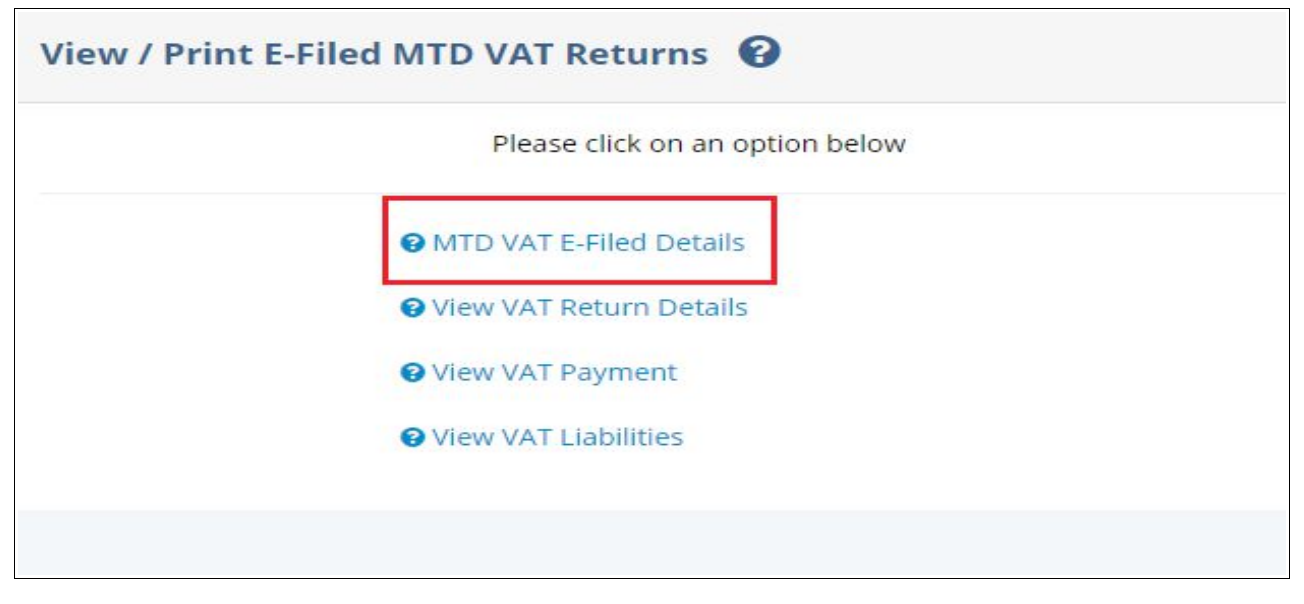

**Figure 6.1 Download success certificate and report**

|                                                               |                                       |                                                    |                                                         |                                                                                        |                            |                                                                  |                                                             |                                                         |                                                            |                                                                     |                                                                                        | by Trader Name $\div$ |                                            |
|---------------------------------------------------------------|---------------------------------------|----------------------------------------------------|---------------------------------------------------------|----------------------------------------------------------------------------------------|----------------------------|------------------------------------------------------------------|-------------------------------------------------------------|---------------------------------------------------------|------------------------------------------------------------|---------------------------------------------------------------------|----------------------------------------------------------------------------------------|-----------------------|--------------------------------------------|
| Home / MTD VAT E-Filed Status List                            |                                       |                                                    |                                                         |                                                                                        |                            |                                                                  |                                                             | Search                                                  |                                                            |                                                                     |                                                                                        |                       | Q Go!<br>Reset                             |
| <b>MTD VAT E-Filed Status List <math>\mathbf\Omega</math></b> |                                       |                                                    |                                                         |                                                                                        |                            |                                                                  |                                                             |                                                         |                                                            |                                                                     | <b>Download E-Filed Status CSV File</b>                                                |                       |                                            |
|                                                               |                                       |                                                    |                                                         |                                                                                        |                            | 2019                                                             | <b>Select Tax Year</b>                                      |                                                         | ÷                                                          |                                                                     |                                                                                        |                       |                                            |
|                                                               |                                       |                                                    | Box 1                                                   | Box 2                                                                                  | Box 3                      | Box 4                                                            | Box 5                                                       | Box 6                                                   | Box 7                                                      | Box 8                                                               | Box 9                                                                                  |                       |                                            |
| <b>VAT</b><br>Period<br><b>CYYYY</b><br>$-MM$                 | <b>Trader</b><br><b>Name</b>          | <b>VAT</b><br><b>Registration</b><br><b>Number</b> | VAT due in this<br>period on sales and<br>other outputs | VAT due in this period on<br><b>Acquisitions from other EC</b><br><b>Member States</b> | <b>Total</b><br><b>VAT</b> | VAT reclaimed in this<br>period on purchases<br>and other inputs | <b>Net VAT to be paid</b><br>to HMRC or<br>reclaimed by you | <b>Total value of</b><br>sales and all<br>other outputs | <b>Total value of</b><br>purchases and all<br>other inputs | <b>Total value of all</b><br>supplies of goods<br>and related costs | <b>Total value of all E-Filed Status</b><br>acquisitions of goods<br>and related costs |                       | View /<br>Print<br>E-File<br><b>Status</b> |
| $2018 -$<br>02                                                | Demo<br><b>Trader Ltd.</b>            | 999901001                                          | 100,00                                                  | 150.00                                                                                 | 250.00                     | 50.00                                                            | 200,00                                                      | 125000                                                  | 130000                                                     | 40                                                                  | 10250                                                                                  | <b>INITIATED</b>      | View                                       |
| $2018 -$<br>04                                                | Hannah<br><b>Distilleries</b><br>Ltd. | 999902002                                          | 100,00                                                  | 150.00                                                                                 | 250.00                     | 50.00                                                            | 200.00                                                      | 125000                                                  | 130000                                                     | 40                                                                  | 10250                                                                                  | <b>COMPLETED</b>      | <b>View/Print</b>                          |
| $2018 -$<br>04                                                | Stephen<br>Wineyards                  | 999903003                                          | 102.00                                                  | 152.00 254.00                                                                          |                            | 52.00                                                            | 202.00                                                      | 125002                                                  | 130002                                                     | 42                                                                  | 10252                                                                                  | <b>COMPLETED</b>      | View/Print                                 |
| 2018<br>05                                                    | <b>Ruth Ward</b><br>Ltd.              | 999904004                                          | 103.00                                                  | 153.00 256.00                                                                          |                            | 53.00                                                            | 203.00                                                      | 125003                                                  | 130003                                                     | 43                                                                  | 10253                                                                                  | <b>COMPLETED</b>      | View/Print                                 |
| $2018 -$<br>06                                                | Teresa<br>Boilers Ltd.                | 999905005                                          | 104,00                                                  | 154.00 258.00                                                                          |                            | 54.00                                                            | 204.00                                                      | 125004                                                  | 130004                                                     | 44                                                                  | 10254                                                                                  | <b>COMPLETED</b>      | View/Print                                 |
| $2018 -$<br>06                                                | Gordon<br>Plumbers                    | 999906006                                          | 105,00                                                  | 155.00 260.00                                                                          |                            | 55.00                                                            | 205.00                                                      | 125005                                                  | 130005                                                     | 45                                                                  | 10255                                                                                  | <b>COMPLETED</b>      | View/Print                                 |
| $2018 -$<br>06                                                | Kenneth<br>Diggers Ltd.               | 999907007                                          | 106.00                                                  | 156.00 262.00                                                                          |                            | 56.00                                                            | 206.00                                                      | 125006                                                  | 130006                                                     | 46                                                                  | 10256                                                                                  | <b>COMPLETED</b>      | <b>View/Print</b>                          |

**Figure 6.2 MTD VAT e-filed status list**

|                                   | <b>MTD VAT Return E-Filed Status</b>                                                                          |                                      | Back | Print Certificate |  |  |  |  |
|-----------------------------------|----------------------------------------------------------------------------------------------------|--------------------------------------|------|-------------------|--|--|--|--|
|                                   | Successfully E-Filed                                                                                          |                                      |      |                   |  |  |  |  |
|                                   | <b>MTD VAT Digital Certificate</b>                                                                            |                                      |      |                   |  |  |  |  |
| for                               |                                                                                                    |                                      |      |                   |  |  |  |  |
|                                   |                                                                                                    | <b>Naga Electronics Limited</b>      |      |                   |  |  |  |  |
| (VAT Registration No.: 999900001) |                                                                                                    |                                      |      |                   |  |  |  |  |
| <b>VAT Period</b><br>$2018 - 05$  |                                                                                                    |                                      |      |                   |  |  |  |  |
|                                   |                                                                                                    |                                      |      |                   |  |  |  |  |
|                                   | Net VAT to be paid to HMRC<br>or reclaimed by you                                                             | 16,594.33                            |      |                   |  |  |  |  |
|                                   | VAT Payment due date                                                                                          | 07/06/2018                           |      |                   |  |  |  |  |
|                                   | Congratulations: Your MTD VAT document has been successfully E-Filed by Internet to the HM Revenue & Customs. |                                      |      |                   |  |  |  |  |
|                                   | <b>HMRC</b> eTimestamp                                                                                        | 2018-05-31T07:18:53.276              |      |                   |  |  |  |  |
|                                   |                                                                                                    | (YYYY-MM-DDTHH:MM:SS.SSS)            |      |                   |  |  |  |  |
|                                   | <b>MTD VAT Return E-Filed</b>                                                                                 | $\ddot{\phantom{1}}$                 |      |                   |  |  |  |  |
|                                   | <b>User Own File Reference</b>                                                                                | <b>VAT_01</b>                        |      |                   |  |  |  |  |
|                                   | <b>HMRC Reference (Correlation ID)</b>                                                                        | 7EBA2071DEFF4675A241288E6D5EA73E     |      |                   |  |  |  |  |
|                                   | <b>MTD VAT Return Success Response</b>                                                                        |                                      |      |                   |  |  |  |  |
|                                   | <b>Processing Date</b>                                                                                        | 2018-05-14T07:18:53.276              |      |                   |  |  |  |  |
|                                   | <b>Receipt ID</b>                                                                                             | 0dfd2b0e-712a-4b95-91b9-ff98c2a3c5f6 |      |                   |  |  |  |  |
|                                   | <b>Receipt Timestamp</b>                                                                                      | 2018-05-14T07:18:53.276              |      |                   |  |  |  |  |

**Figure 6.3 Sample digital certificate**